## Vejledning til Photofiltre nr.185

Side 1 Scanne eller affotografere postkort trykt i raster

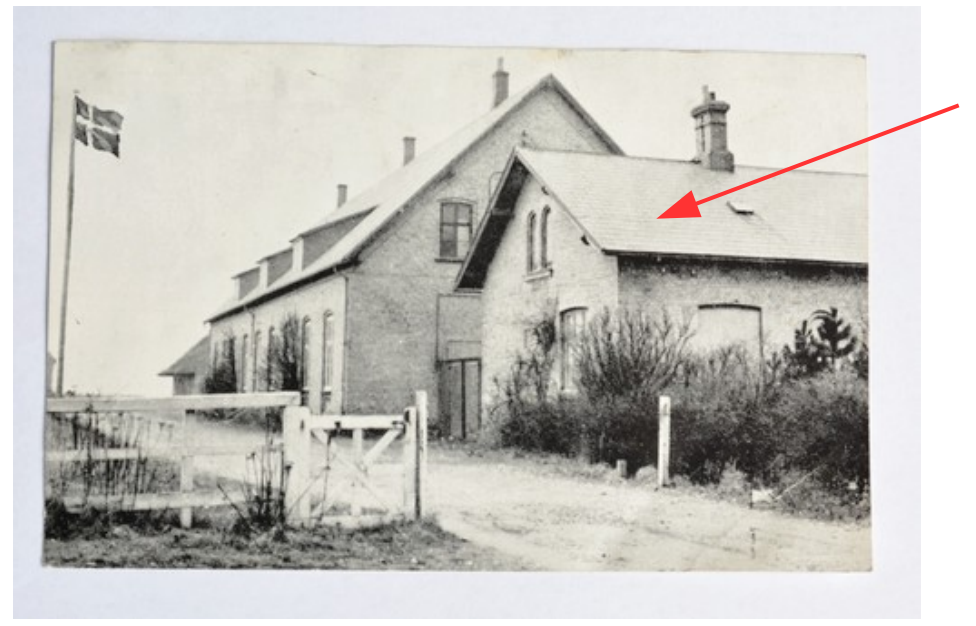

Dette skal vise et postkort der er trykt i raster. Og nu vil man godt ha' det lavet som digital billede.

Når et billede er trykt i raster får man tit problemer hvis man vil scanne det ind med en Flatbedscanner.

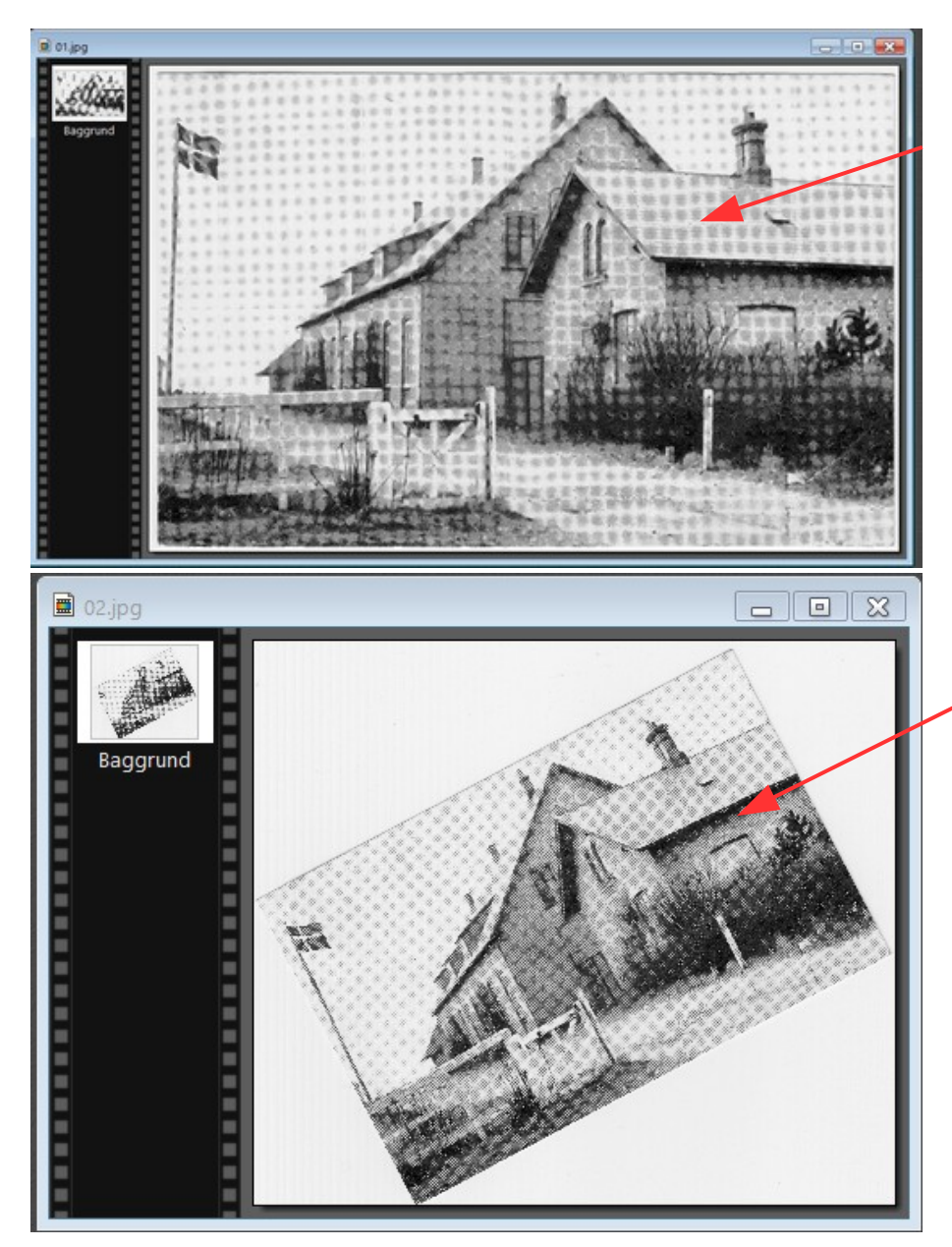

Her kan man se hvad der kan ske når man scanner. Der dannes det der hedder Moire effekt, et mønster der ikke ligefrem pynter. Det kan være mere eller mindre slemt afhængig af raster størrelsen.

Man kan nogle gange afhjælpe det ved at dreje billedet ca. 10- 20 eller 30 grader, enten til den ene side eller den anden.

I dette tilfælde hjalp det ikke ret meget.

Man har så den mulighed at man kan prøve at affotografere billedet,

## Vejledning til Photofiltre nr.185

Side 2 Scanne eller affotografere postkort trykt i raster

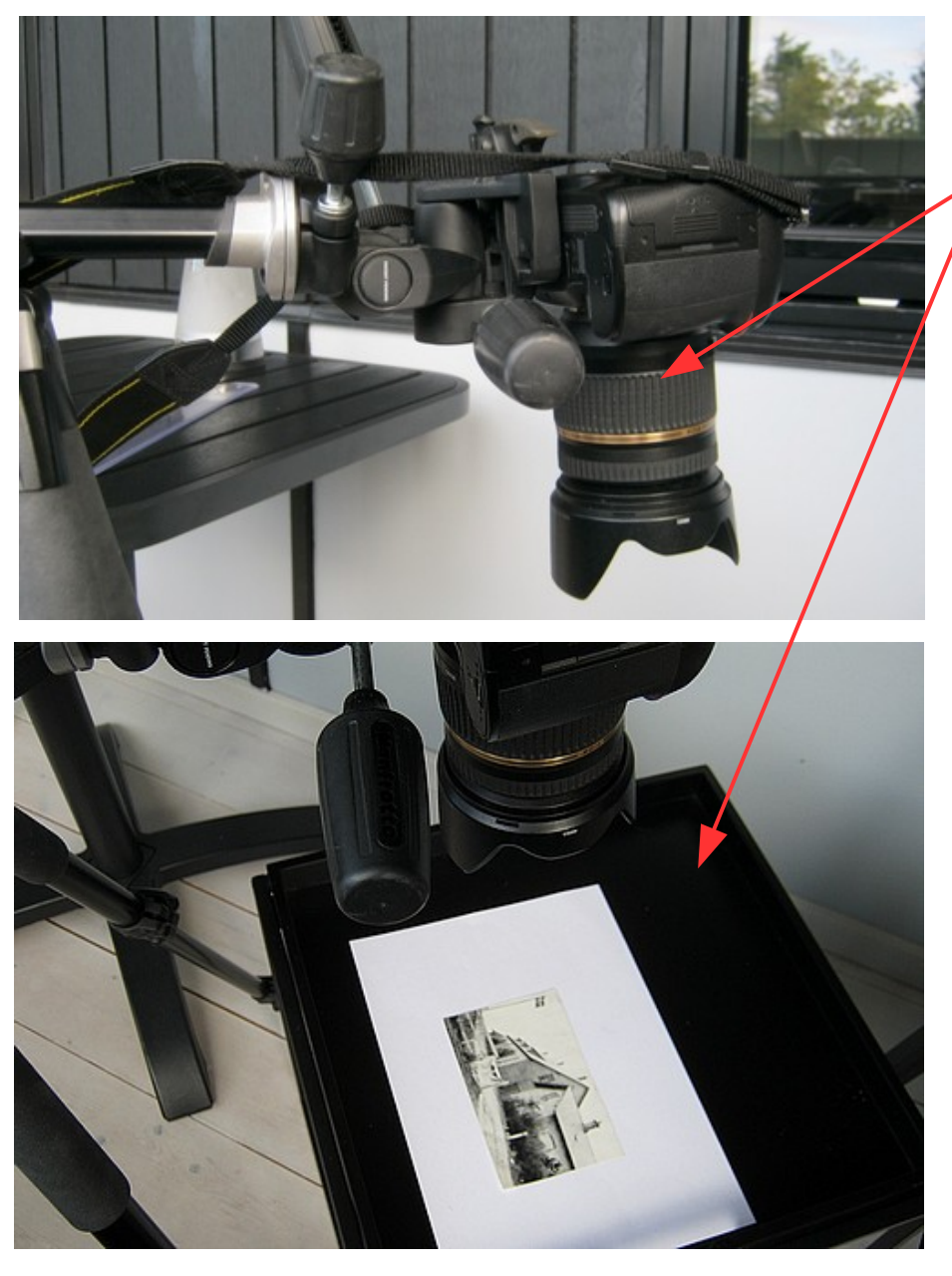

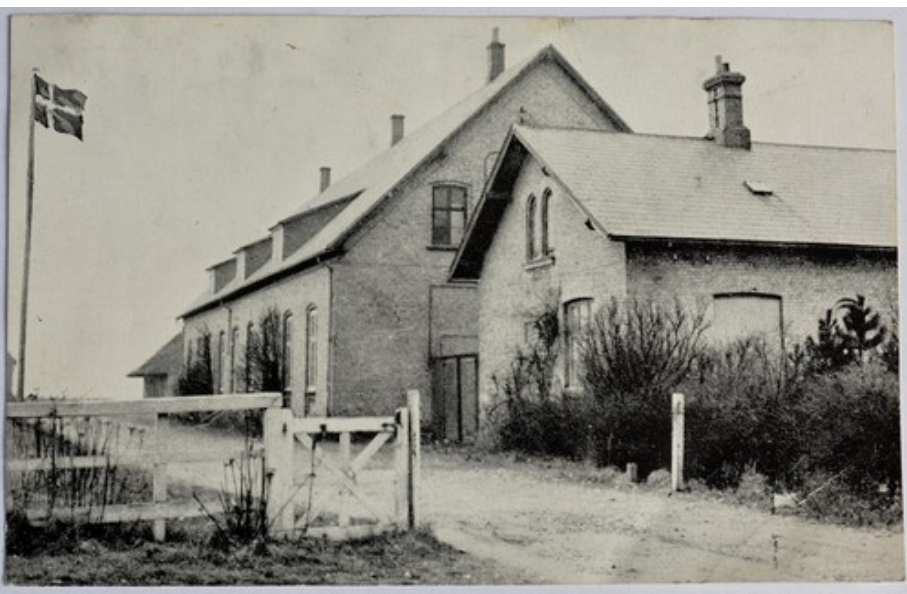

Det bedste resultat opnår man ved at bruge et 3-benet stativ der har mulighed for at tiltes så man lægger billedet vandret og kameraet er i 90 graders vinkel på billedet

Her ses resultatet så når man affotograferer postkortet.

På næste side ses det billedet som er reduceret i størrelse til 900 pixel – som er stort nok til det, det skal bruges

## Vejledning til Photofiltre nr.185

Side 3 Scanne eller affotografere postkort trykt i raster

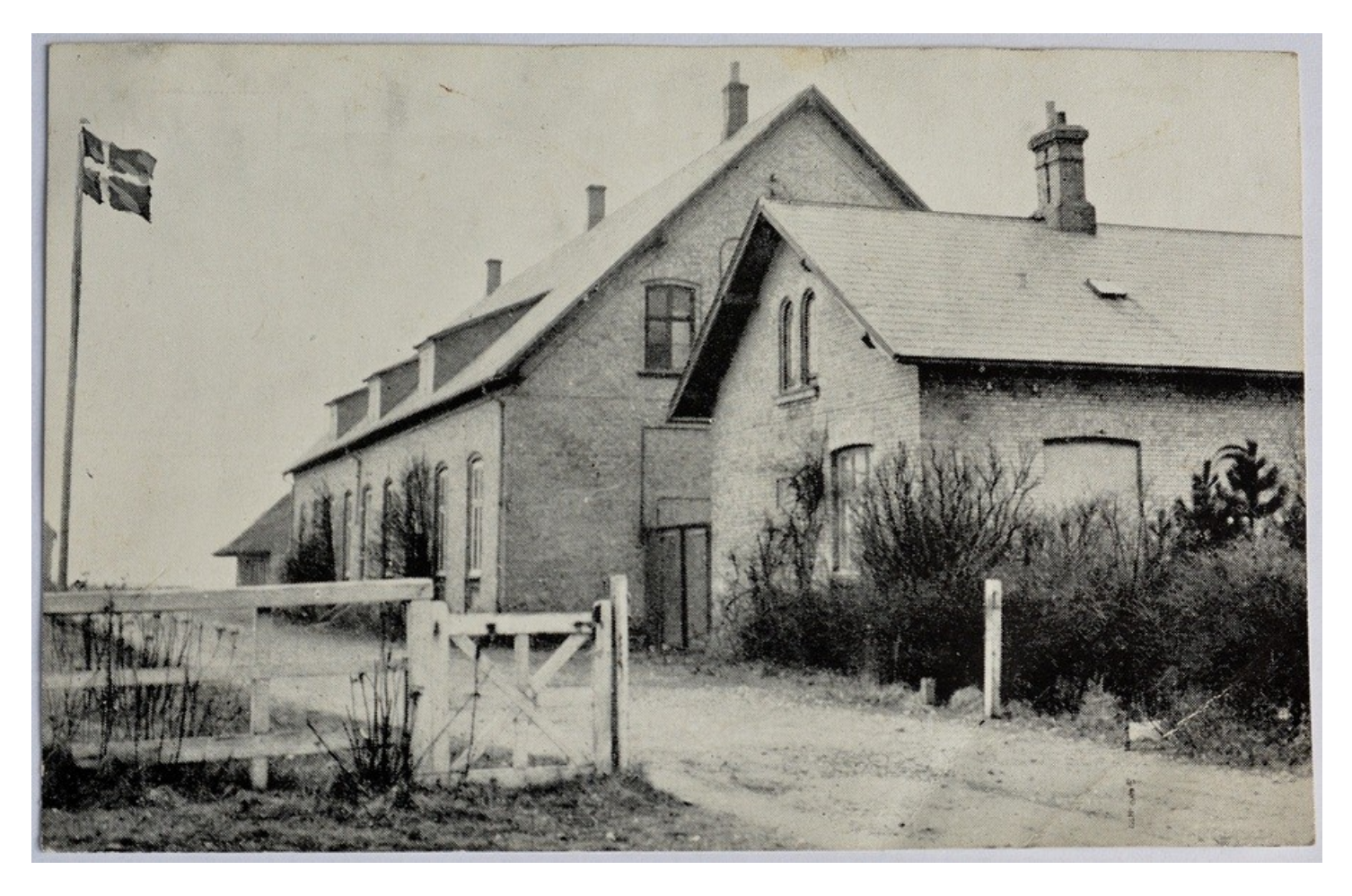

Her er billedet så i den færdige størrelse 900 pixel. Et rimeligt resultat i forhold til at scanne det ind.